## Working With System Settings

## Security Note: These Settings Require Administrative Access

To access many System Settings views, your 25Live user must have administrative security permissions (-1 group). If you would like any of the described settings changed for your instance of 25Live, contact your 25Live administrator.

- [Embedded](http://knowledge25.knowledgeowl.com/help/embedding-25live-content) Content
- Task Emails

ĥ

Force Delete Master [Definitions](http://knowledge25.knowledgeowl.com/help/working-with-master-definitions-in-25live)

Some of these may be opened up to other groups with permission in a future update, while others are very powerful and will always be restricted.

25Live features a System Settings menu to allow administrators to conveniently adjust some settings without needing to leave 25Live for another Series25 tool.

Security Note: Administrative Options Not Restricted to (-1) System Administrators

These are controlled by different permissions in the Groups tool.

- [Masquerade](http://knowledge25.knowledgeowl.com/help/masquerading-as-another-user) as Another User
- **Document management: Administrative: 4.0 Event Document Creation and Management**
- **System settings: Administrative: 32.0 Edit General Settings in 25Live System Settings** 
	- o This includes Theme settings, Email Defaults, System Defaults, User Defaults, Date/Time Defaults, and Search Settings
- Event form configuration settings in Groups: Administrative: 20.0 Update Event Creation and Editing **Configuration**

## How to Access System Settings

The System Settings section is accessible from the More menu in the top [navigation](http://knowledge25.knowledgeowl.com/help/using-the-top-navigation-bar) bar.

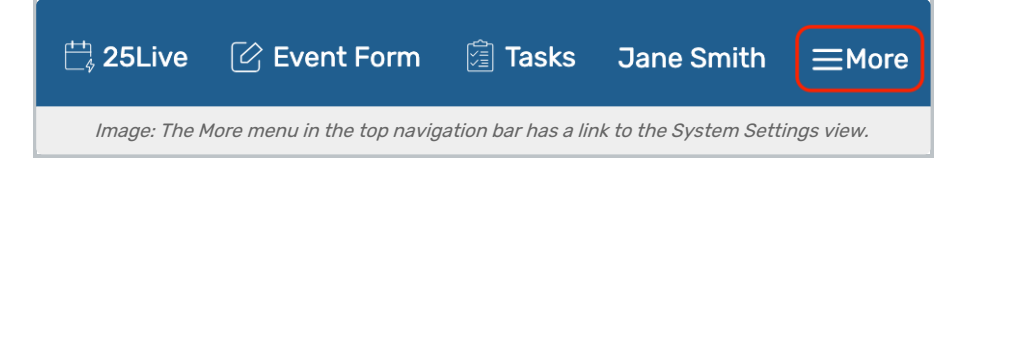

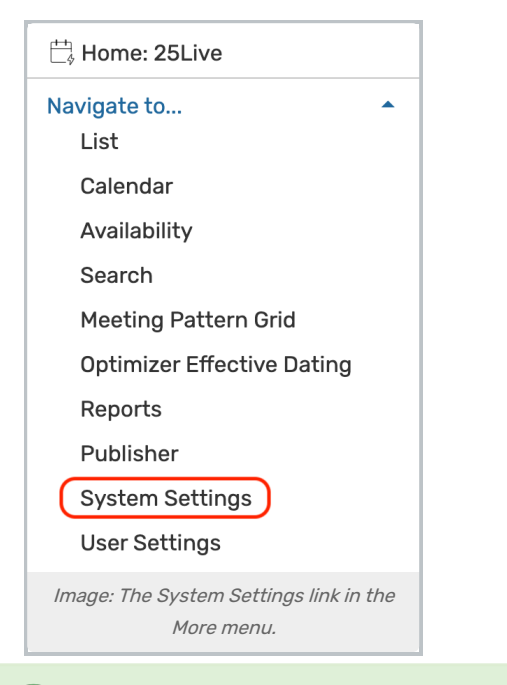

## Tip: Linking to System Settings Sections

Did you know you can use the title of each System Settings tab to save a link to go directly to that section?